# unimouse

Wireless

# **Produkthandbuch**

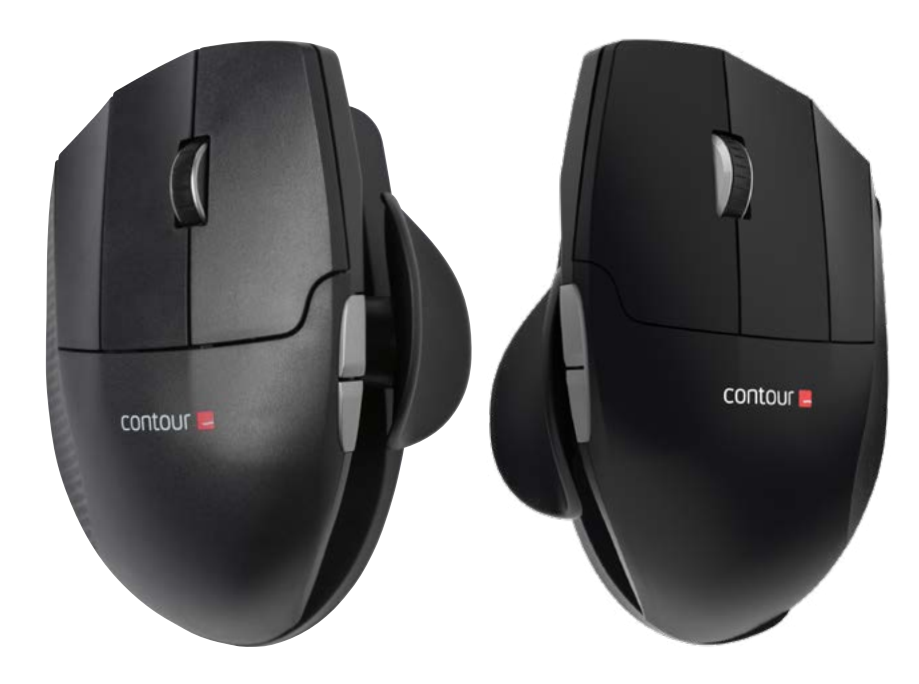

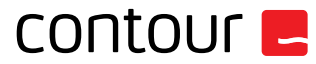

# **Inhalt**

- 1. Unimouse
- 2. Dongle (kabelloser Empfänger)
- 3. Kabeladapter für USB 2.0
- 4. Kabel: USB/Mikro-USB
- 5. Bedienungsanleitung

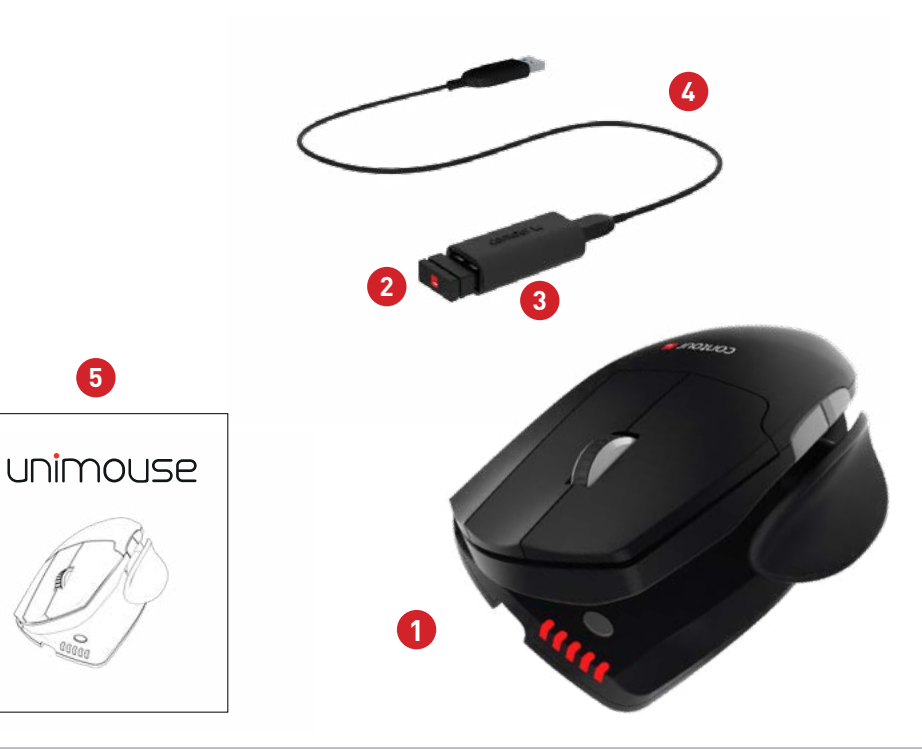

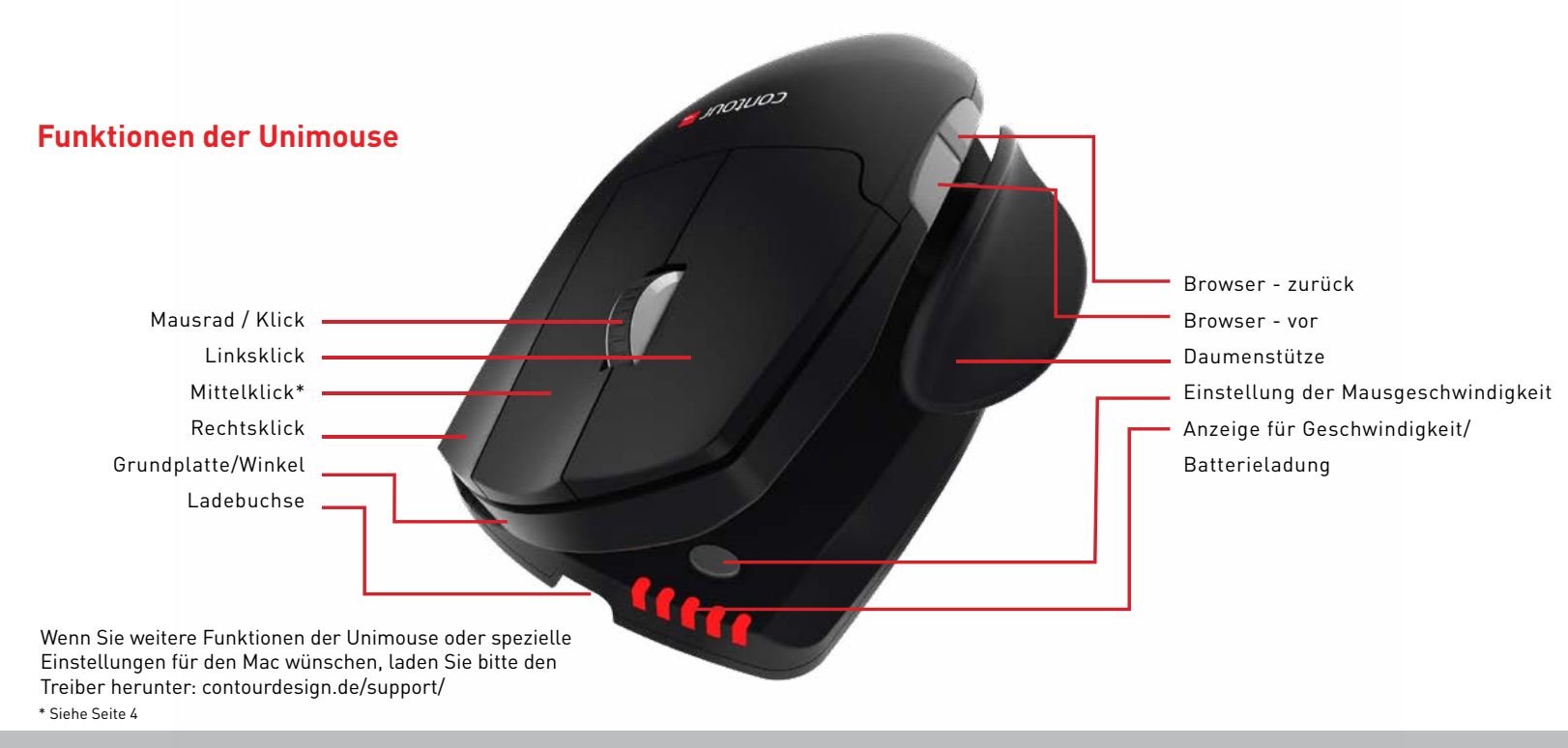

#### Unimouse Wireless /2

Der Schalter findet sich auf der Unterseite der Unimouse. Die Maus muss eingeschaltet sein, um sie mit dem Computer zu verbinden. Sie müssen die Maus nur ausschalten, wenn Sie sie für längere Zeit nicht nutzen.

# **Ein/Aus-Schalter Verbindung mit dem Computer**

Stecken Sie den kabellosen Empfänger oder das Ladekabel in einen freien USB-Anschluss des Computers ein. Warten Sie einige Momente, bis der Computer die automatische Installation abgeschlossen hat.

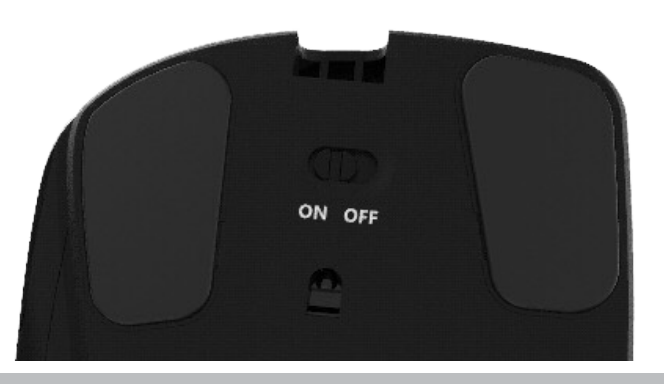

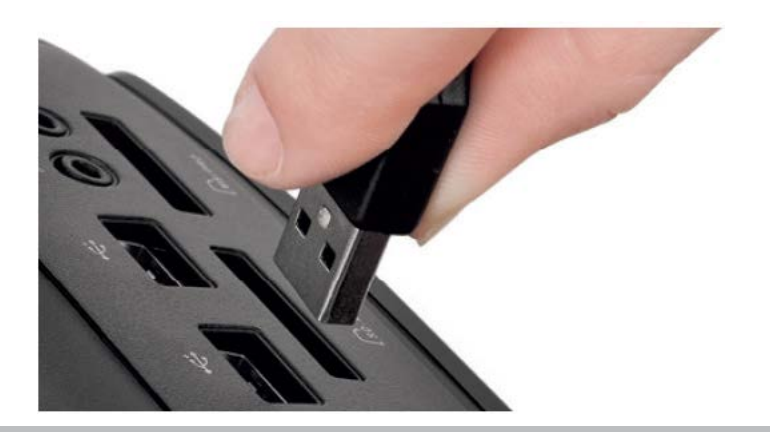

Unimouse Wireless /3

Um Ihre Unimouse zu laden, trennen Sie den dongle vom Verlängerungskabel. Stecken Sie den Mikro-USB-Stecker in die Unimouse ein. Ihre Unimouse benötigt für eine vollständige Aufladung 2 Stunden. Sie können die Unimouse während des Ladevorgangs weiter nutzen.

# **Ladevorgang Umstellung von Mittelklick auf Doppelklick**

Um die Funktion "Rollen" auf Doppelklick umzustellen, drücken Sie gleichzeitig die Taste für die Mauszeigergeschwindigkeit und die mittlere Taste. Wenn Sie dies erneut ausführen, wird zurück umgestellt. \*Der Mittelklick ist als Standard auf Rollen eingestellt.

Mittelklick / Doppelklick

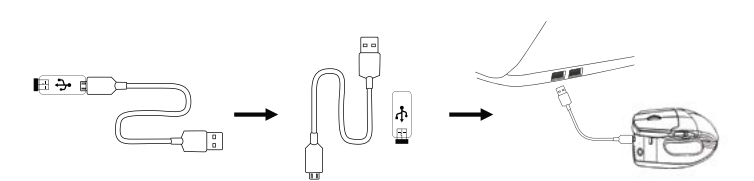

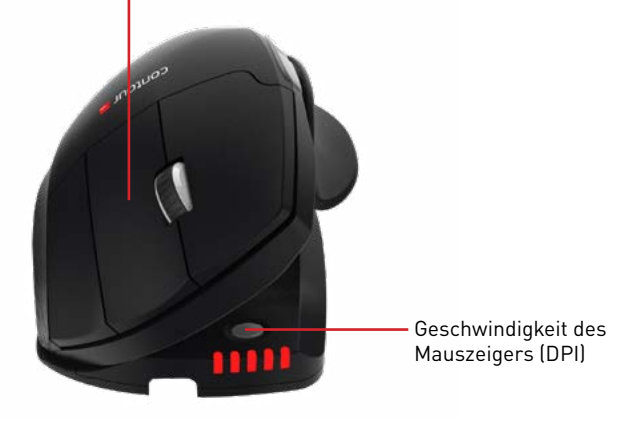

### **Einstellbare Funktionen**

Unimouse hat 4 wichtige Punkte der Artikulation. Wir empfehlen Ihnen, verschiedene Positionen während der Benutzung Ihres Unimouse zu erkunden. Weitere Informationen zur Einstellbarkeit finden Sie im Handbuch zur Einstellbarkeit.

Fahren Sie die Daumenstütze je nach Größe Ihrer Hand ein und aus.

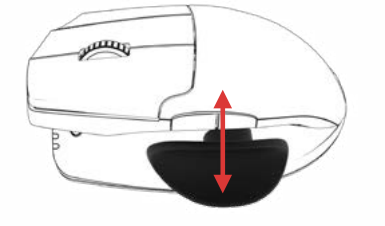

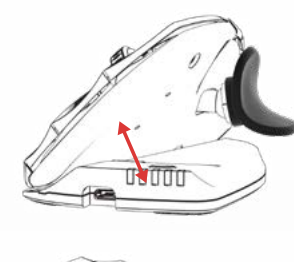

Stellen Sie den Winkel wie gewünscht ein.

Die Daumenstütze lässt sich verschieben, um der Länge des Daumens gerecht zu werden.

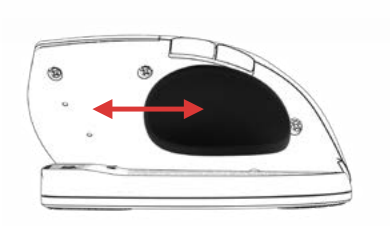

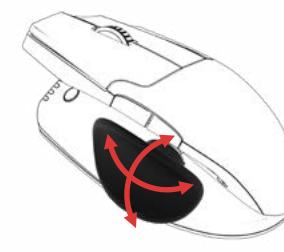

Die Daumenstütze dreht sich in die optimale Position.

#### Unimouse Wireless

# **Kopplung**

Die Unimouse muss sich in der Nähe des Dongle befinden. Drücken Sie gleichzeitig linke und rechte Maustaste und die Taste für die Mausgeschwindigkeit, bis die LED-Anzeige grün wird und zweimal aufblinkt.

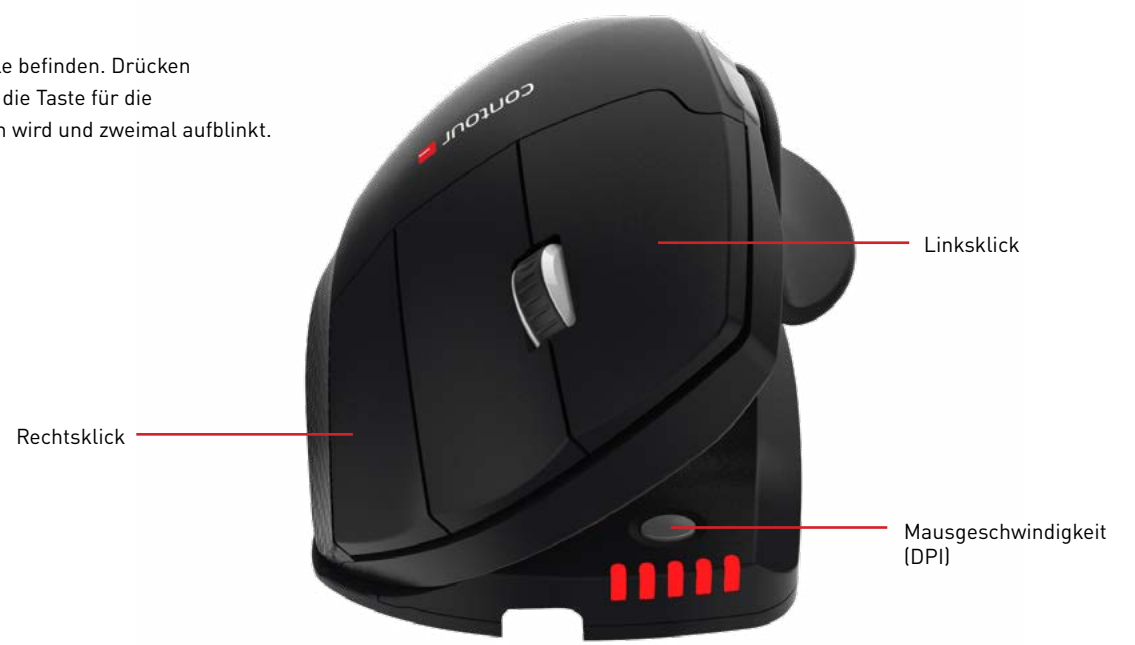

## **Einstellung der Geschwindigkeit des Mauszeigers**

Drücken Sie die Taste für die Geschwindigkeit des Mauszeigers, um die möglichen Mausgeschwindigkeiten zu durchlaufen. Es stehen zehn Geschwindigkeiten zur Auswahl, von langsam (800 DPI) bis schnell (2800 DPI). Die Geschwindigkeit wird durch die LEDs angezeigt.

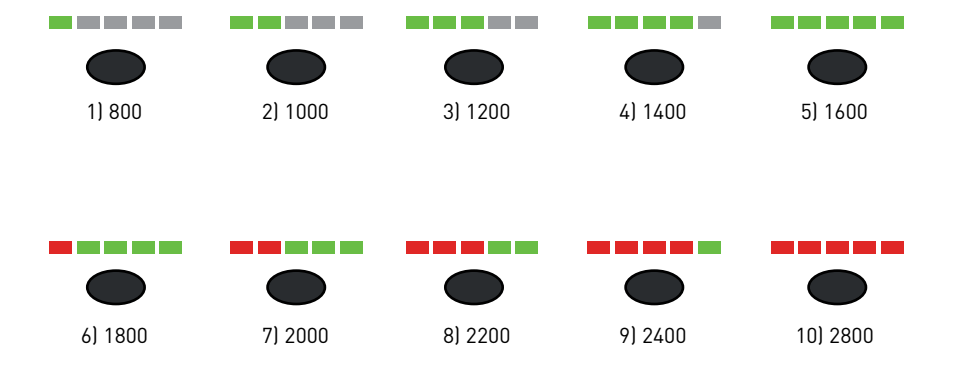

#### **Batterieladung**

Die Unimouse verfügt über einen wiederaufladbaren Akku. Zur Anzeige der Batterieladung drücken Sie einmal die Taste für die Geschwindigkeit des Mauszeigers. Die Unimouse zeigt zunächst die Mausgeschwindigkeit in DPI an und danach die Batterieladung. (Rot, Orange, Grün).

Geht der Akku Ihrer Unimouse zur Neige, blinkt die LED in der Mitte rot.

Um den Akku zu laden, stecken Sie das Ladekabel der Unimouse ein und verbinden es mit einem USB-Anschluss an Ihrem Computer. (Siehe Seite 4).

Die Batterielaufzeit der Unimouse beträgt bei durchschnittlicher Nutzung bis zu 1 Monat.

Die Akkulaufzeit hängt vom Nutzer und den Betriebsbedingungen ab.

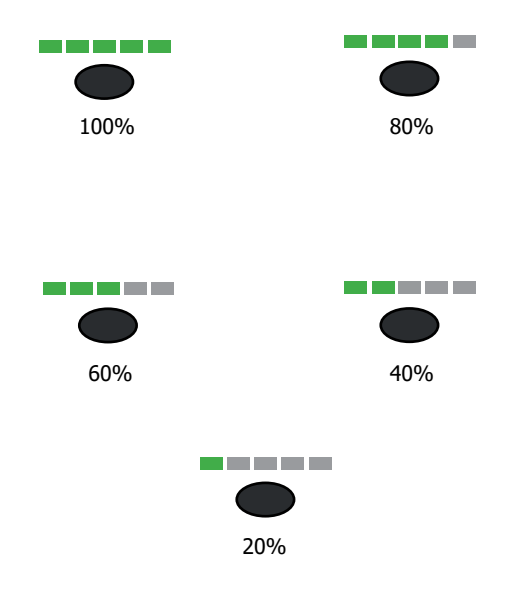

#### Unimouse Wireless

#### Für weitere Informationen besuchen Sie bitte: www.contourdesign.de

Contour Design Nordic A/S Borupvang 5B, st.tv. 2750 Ballerup Denmark Telefon: +45 70 27 02 27 Email: info@contour-design.com

Auf Konformität mit FCC und IC-Standards geprüft.

#### **FCC-Erklärung**

Änderungen oder Modifikationen, die nicht ausdrücklich durch die für die Konformität verantwortliche Partei genehmigt wurden, können dazu führen, dass die Berechtigung des Benutzers erlischt, das Gerät zu betreiben.

Dieses Gerät wurde getestet und hält die Grenzen eines digitalen Gerätes der Klasse B gemäß Abschnitt 15 der Regelungen der FCC ein. Diese Grenzen sind darauf ausgerichtet, sinnvollen Schutz gegen Störungen durch Interferenz bei Nutzung in häuslichen Umgebungen zu geben. Dieses Gerät erzeugt und nutzt Funkfrequenzen und kann diese ausstrahlen. Wird es nicht gemäß Anleitung aufgestellt und genutzt, kann es Rundfunkkommunikationen stören. Es gibt jedoch keine Garantie gegen Störungen in Einzelfällen. Verursacht dieses Gerät Störungen des Empfangs von Radio oder Fernsehen, kann dies durch An- und Ausschalten des Gerätes festgestellt werden. Solche Störungen können evtl. durch folgende Maßnahmen unterbunden werden:

- Neuausrichtung oder -platzierung der Empfangsantenne
- Vergrößerung des Abstands zwischen Gerät und Empfänger.
- Verbinden des Gerätes mit einer Steckdose, die sich an einem anderen Stromkreis befindet als der Empfänger.
- Bitten Sie den Fachhändler oder einen ausgebildeten Funk- und Fernsehtechniker um Rat.

Dieses Gerät entspricht Abschnitt 15 der Regelungen der FCC. Der Betrieb unterliegt den folgenden zwei Bedingungen: (1) Dieses Gerät darf keine schädlichen Interferenzen verursachen. (2) Dieses Gerät muss empfangener Interferenz gewachsen sein, darunter solcher, die unerwünschten Betrieb verursachen könnte.

#### **IC-Erklärung**

Dieses Gerät entspricht den Lizenz-Ausnahmeregelungen gemäß RSS von Industry Canada. Der Betrieb unterliegt folgenden zwei Bedingungen: (1) Dieses Gerät darf keine Störungen durch Interferenz verursachen.

> (2) Dieses Gerät muss empfangener Interferenz gewachsen sein, darunter solcher, die unerwünschten Betrieb verursachen könnte.

The term "IC: " before the certification/registration number only signifies that the Industry Canada technical specifications were met. This product meets the applicable Industry Canada technical specifications.

Der Begriff "IC: " vor der Zertifizierungs-/Registriernr. zeigt nur an, dass den technischen Vorgaben von Industry Canada entsprochen wird. Dieses Produkt entspricht den geltenden technischen Vorgaben von Industry Canada.

#### **Garantie**

Liegt ein Defekt der Funktion aufgrund von Fehlern in der Herstellung vor, ersetzen wir das Produkt. Diese Garantie deckt keine Schäden ab, welche aus falscher Nutzung des Produktes entstehen.

#### **Achtung!**

Der Versuch, die Unimouse zu zerlegen, führt zum Erlöschen der Garantie.

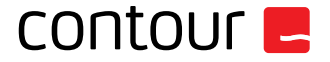